## Conduire une analyse linéaire (1) : la table des effets

with( donnees, interaction.plot( F1, F2, Y)))

anova(  $Im(Y \sim F1 * F2$ , donnees))

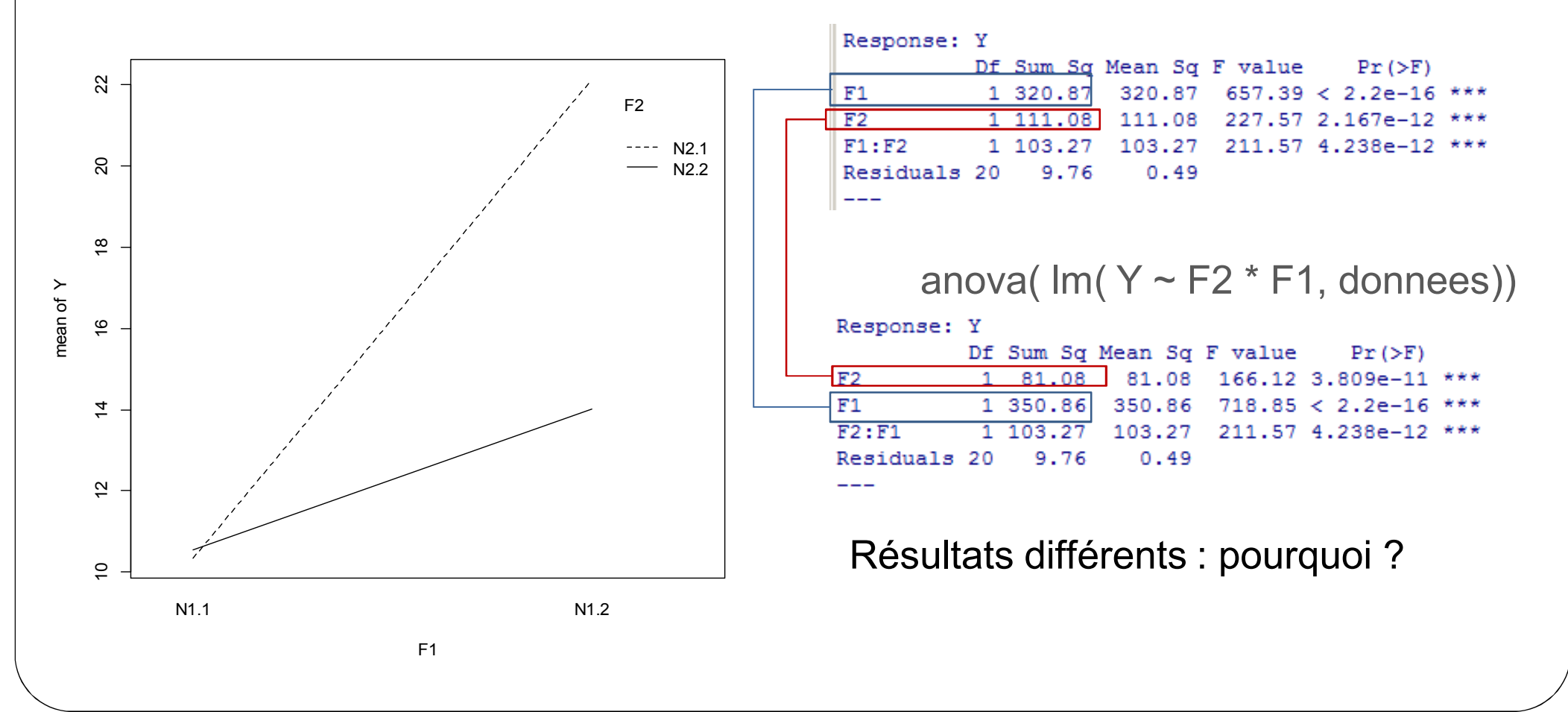

### Somme des carrés type I (fonction anova)

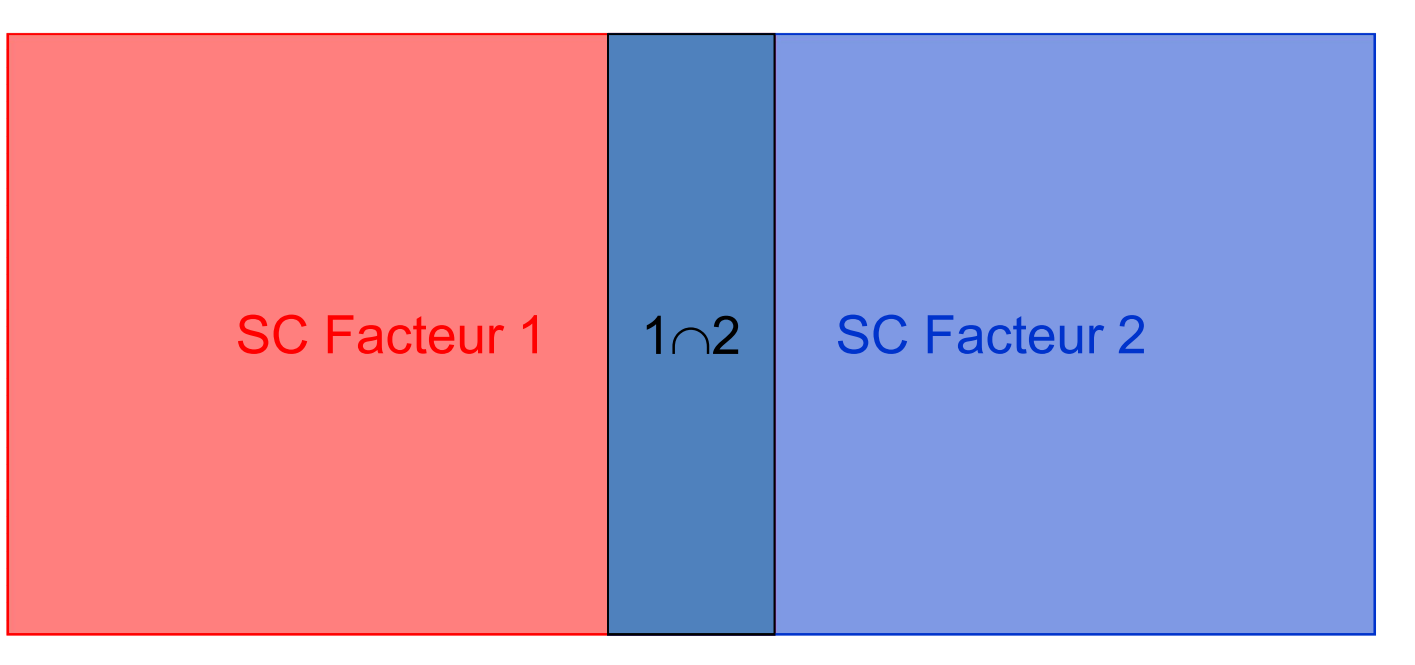

1) SC[Facteur 1] (rouge + bleu/gris) 2) SC[Facteur 2] – SC[Facteur 2  $\cap$  Facteur 1] (bleu) 3) Interaction : bleu/gris

- Sensible à l'ordre des facteurs
- Groupes non équilibrés : sensible à la taille des groupes

# Somme des carrés type II

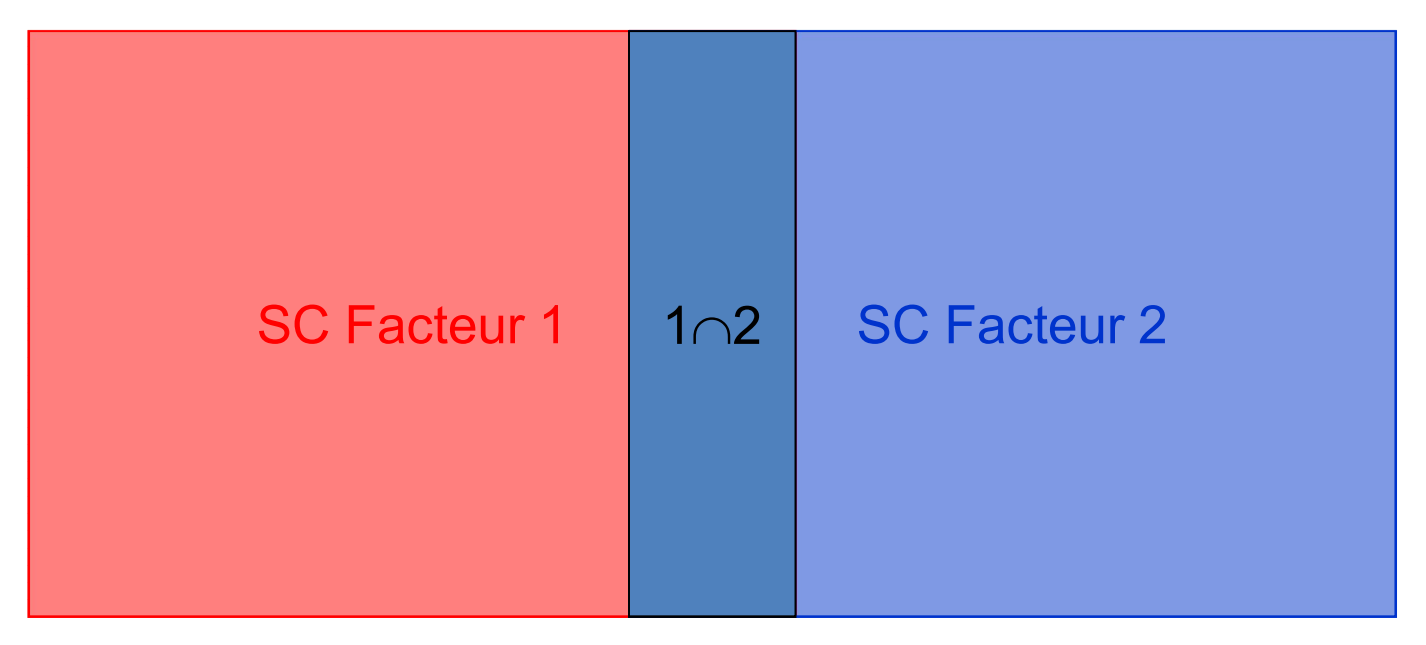

- 1) SC[Facteur 1] (rouge + bleu/gris) 2) SC[Facteur 2] (bleu + bleu/gris) 3) Interaction : bleu/gris
- Indépendant de l'ordre des facteurs
- Si interaction, SC[Facteur] peu d'intérêt

# Somme des carrés type III

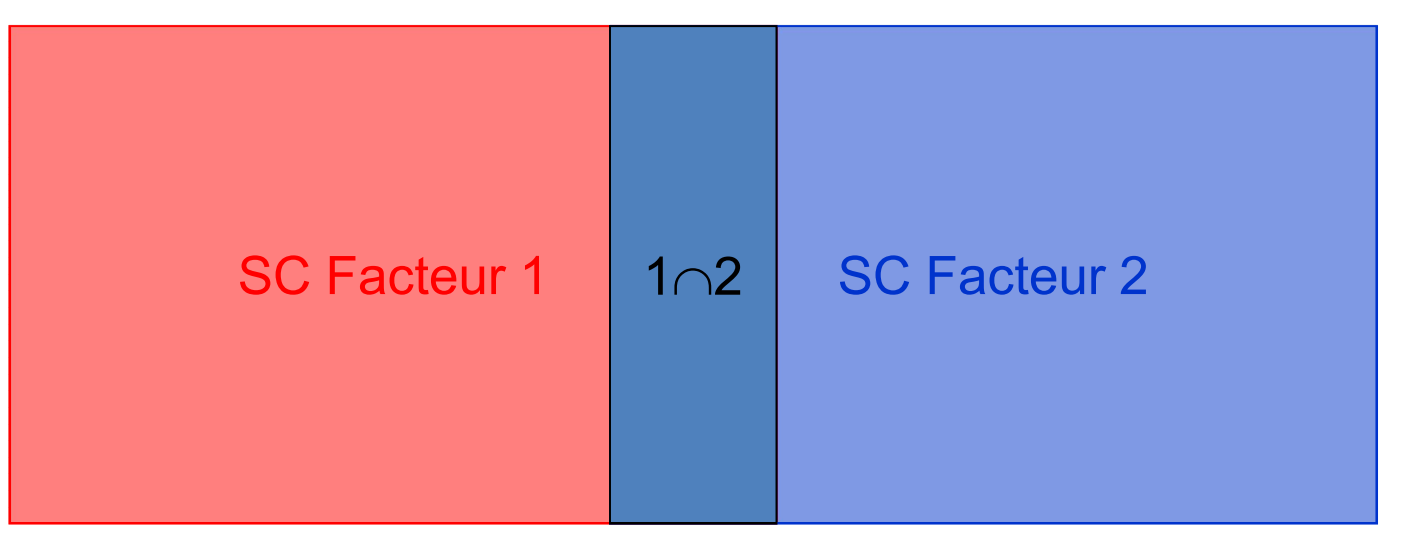

1) SC[Facteur 1] – SC[Facteur 2  $\cap$  Facteur 1] - ... (rouge) 2) SC[Facteur 2] – SC[Facteur 2  $\cap$  Facteur 1] - ... (bleu) 3) Interaction : bleu/gris

- Indépendant de l'ordre des facteurs
- SC[Facteur] : effet principal
- **Recommandé pour groupes non équilibrés**
- Défaut pour STATISTICA

## La fonction Anova (package car)

#### Anova( lm.result, type=2)

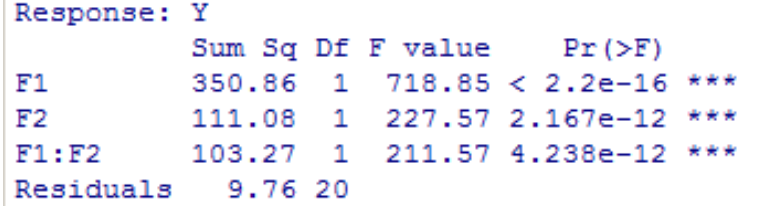

#### Response: Y

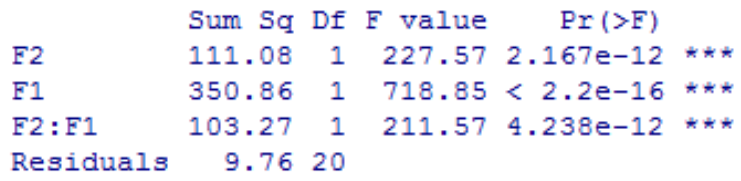

#### Anova( lm.result, type=3)

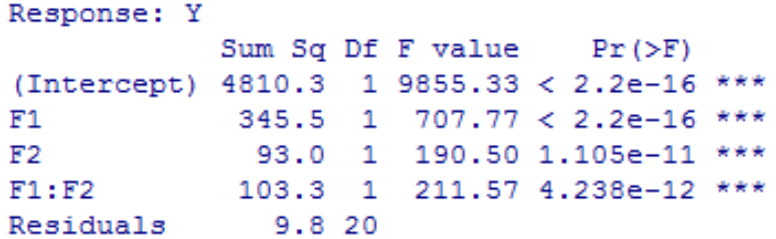

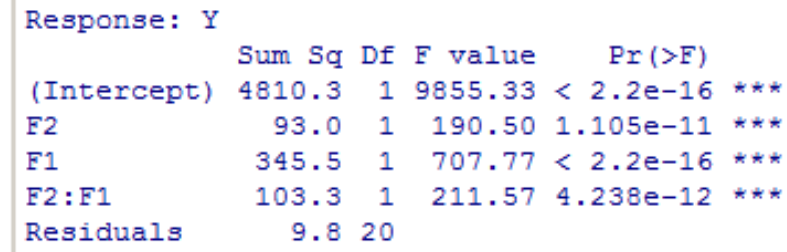

# Résultat de l'analyse : summary

- Résidus
- Paramètres estimés
	- Moyenne
	- **Erreur type**
	- Valeur du t
	- *p-value*

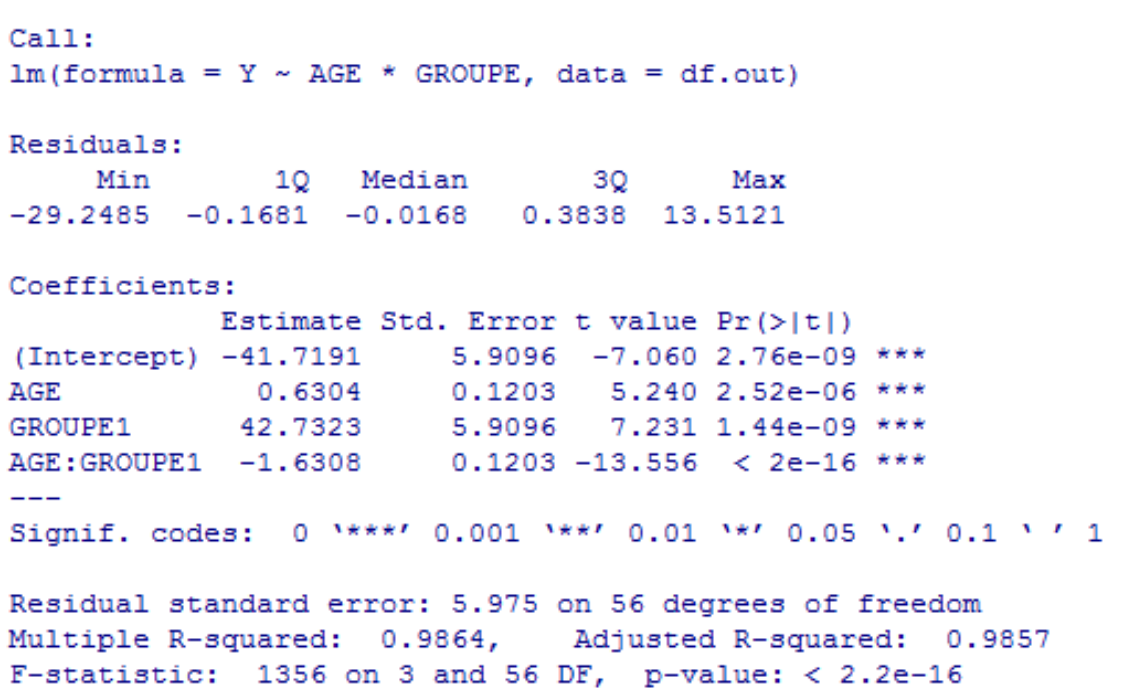

- Performances en termes d'explication (*R<sup>2</sup>* et *R<sup>2</sup>* ajusté)
- Significativité globale de l'analyse (F et *p-value*)

# Interpréter le R<sup>2</sup>

- Indice d'**ajustement** non de prédiction
- Variance expliquée par modèle / variance totale
	- *R<sup>2</sup>* (~ ajustement à l'échantillon)
		- var( predict( res.lm)) / var(  $y$ )
		- var( $y$  residuals(res)) / var( $y$ )
		- 1 var( residuals( res.lm)) / var(  $y$ )
	- *R<sup>2</sup>* ajusté : *R<sup>2</sup>* corrigé des degrés de liberté (~ ajustement à la population dont est issue l'échantillon)
- Qualité de l'ajustement
	- $R^2$  < 0.5 : question sur la pertinence du modèle
	- $R^2$  ajusté > 0.5 : voir les autres paramètres de qualité

## Analyse des résidus

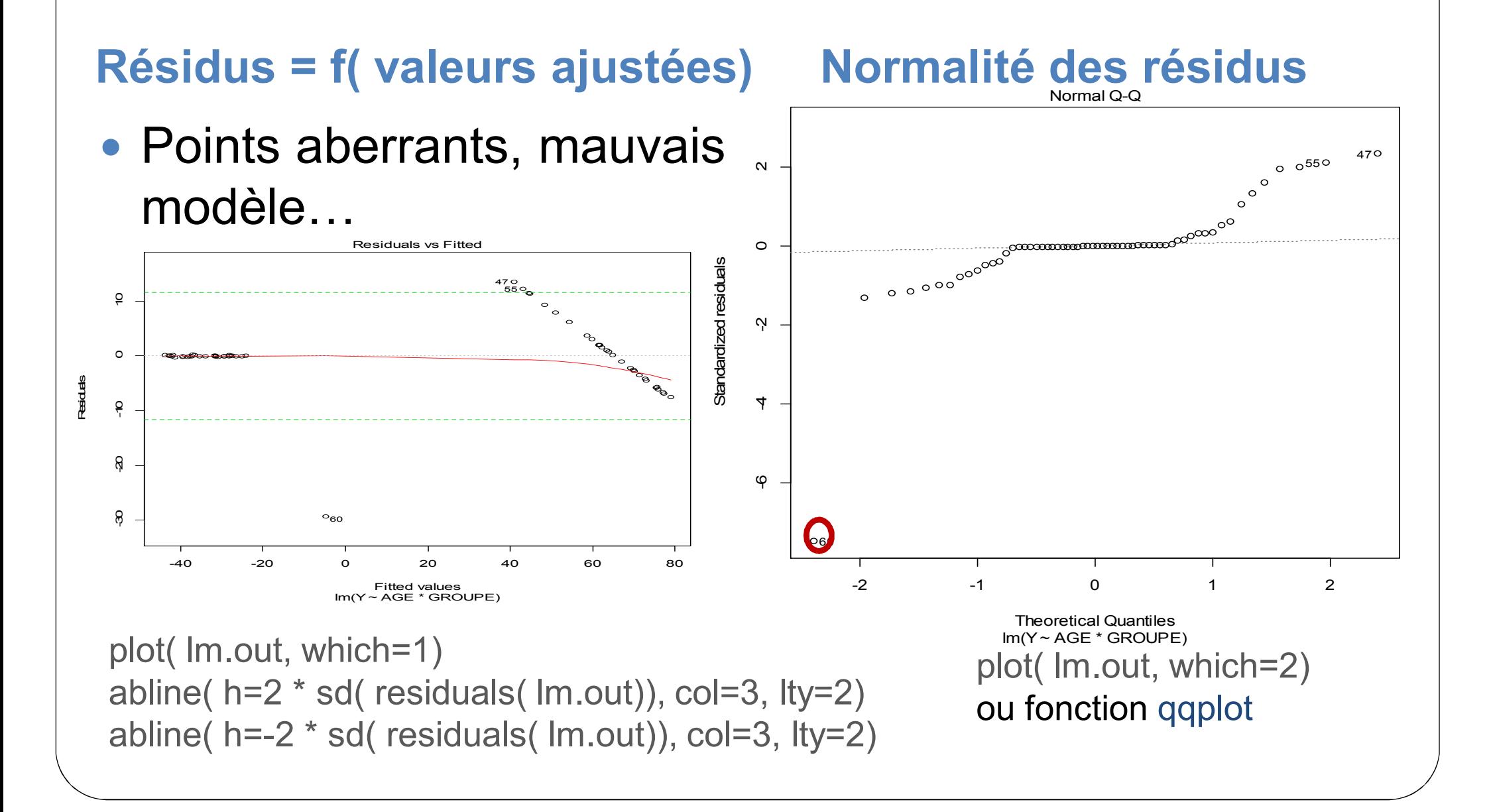

## **Influence**

- Fonction vif
- > 3 à 5 : pb de colinéarité

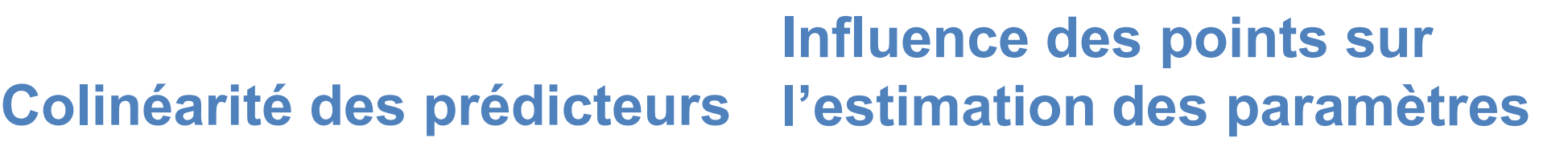

• Distance de Cook : cooks.distance

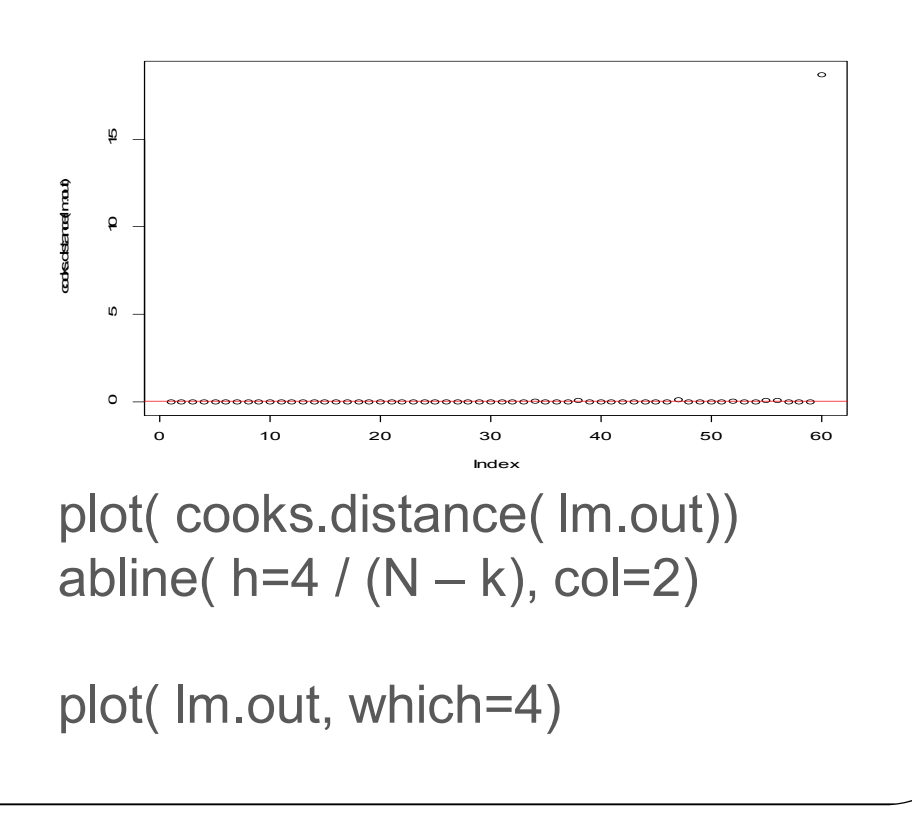

# Conduire une analyse linéaire (2)

Question : Décroissance significative régulière fonction stade pathologique ?

plot( $Y \sim F$ , donnees)

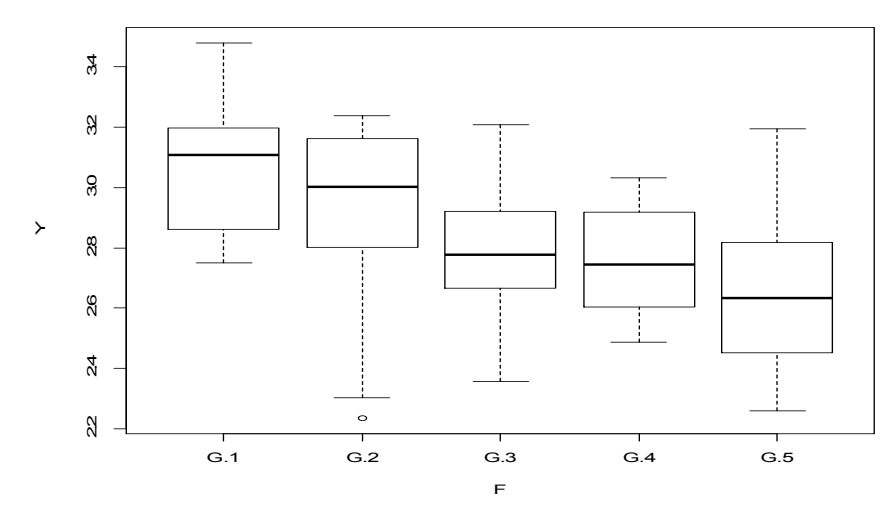

res.lm <-  $Im(Y \sim F$ , donnees) anova( res.lm)

```
Response: Y
          Df Sum Sq Mean Sq F value
                                       Pr(>\F)4 1.3214 0.33035 4.7968 0.002163 **
Residuals 55 3.7878 0.06887
```
summary( res.lm)

Résultats par défaut

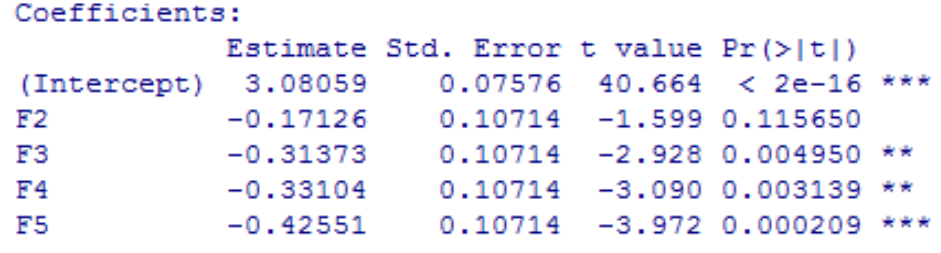

Que signifient F2, … ?

# Comparaisons planifiées (1)

- Les paramètres affichés sont les valeurs estimées par les comparaisons planifiées (tests *a priori*) définies au moment de l'analyse.
- Dans R, le choix des comparaisons planifiées se traduit par le choix du contraste appliqué au facteur considéré.

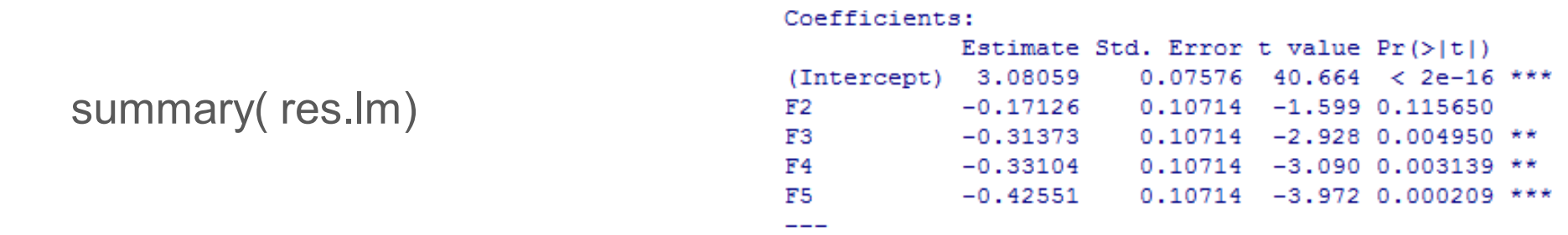

=> *Intercept* : ordonnée à l'origine

=> Ligne  $2 =$  comparaison planifiée n°1, ligne  $3 = n^{\circ}2$ , ...

# Changer les contrastes dans R

- Session
	- Défaut R :
		- options( contrasts=c( "contr.treatment", "contr.poly"))
	- Changer les défauts
		- options( contrasts=c( "contr.sum", "contr.poly"))
- Pour une analyse : argument contrasts
	- de la fonction d'analyse (*e.g.*, lm)
	- de la fonction update (update( res.analyse, args…))
	- valeur liste nommée : nom.facteur=contraste contraste : chaînes de caractères, fonction, matrice

### contr.treatment

#### **Défaut pour les facteurs non ordonnés**

Intercept : moyenne du 1<sup>er</sup> niveau F2 : différence entre 2ème et 1er niveau F3 : différence entre 3ème et 1er niveau

summary( res.lm)

…

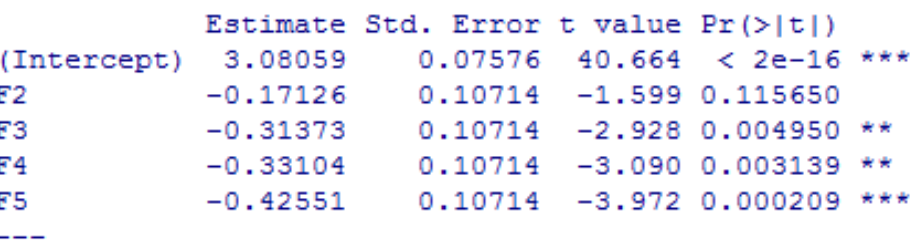

Les comparaisons planifiées ne répondent pas vraiment à la question

Coefficients:

#### contr.sum

…

summary( update( res.lm, contrasts=list( F=contr.sum)))

Intercept : grande moyenne F1 : différence 1<sup>er</sup> niveau à la moyenne des autres niveaux F2 : différence 2ème niveau à la moyenne des autres niveaux

> Coefficients: Estimate Std. Error t value Pr(>|t|) (Intercept) 2.83228 0.03388 83.599 < 2e-16 \*\*\*  $F1$  $0.24831$   $0.06776$  3.665 0.000559 \*\*\*  $F2$ 0.07704 0.06776 1.137 0.260454 F3.  $-0.06542$  0.06776  $-0.965$  0.338537  $-0.08273$   $0.06776$   $-1.221$  0.227314  $F4$

Les comparaisons planifiées ne répondent pas à la question

# contr.sdif (package MASS)

summary( update( res.lm, contrasts=list( F=contr.sdif)))

Hypothèse : facteurs ordonnés

Intercept : grande moyenne Autres paramètres : différence entre deux niveaux consécutifs

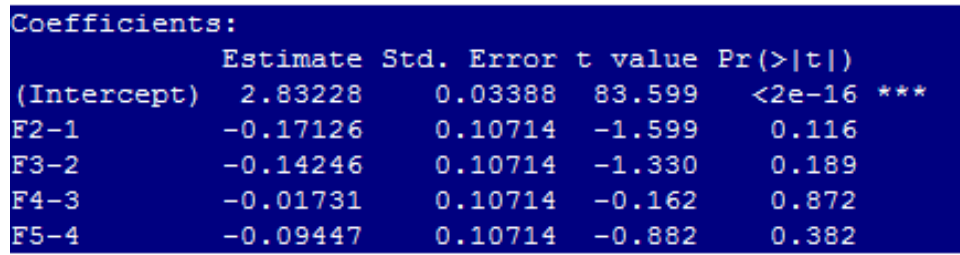

Pas de différences significatives entre niveaux consécutifs **Conclusion** 

- Effet significatif du facteur F (*cf.* anova)
- Décroissance régulière (différences négatives mais non significatives)

## contr.poly

summary( update( res.lm, contrasts=list( F=contr.poly)))

Hypothèse : facteurs ordonnés **(contraste par défaut pour ce type**)

Intercept : grande moyenne .L : tendance linéaire .Q : tendance quadratique .C : tendance cubique (?) ^n : tendance degré n (??)

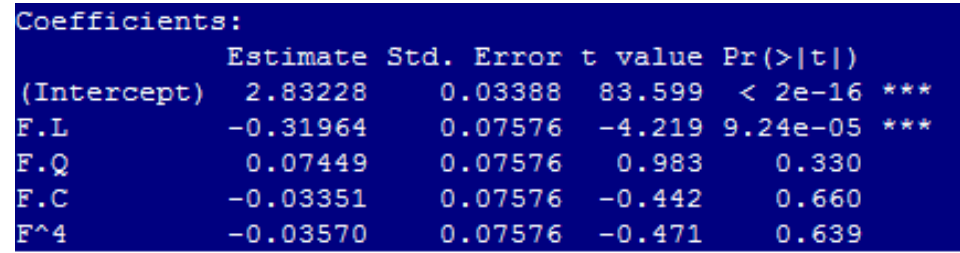

#### Conclusion

- Effet significatif du facteur F (*cf.* anova)
- Décroissance à tendance linéaire si points régulièrement espacés :
	- différence entre 2 niveaux consécutifs ~ constante
- Si groupes équilibrés, contrastes orthogonaux

# Conduire une analyse linéaire (3)

Question : Décroissance significative régulière fonction stade pathologique ?

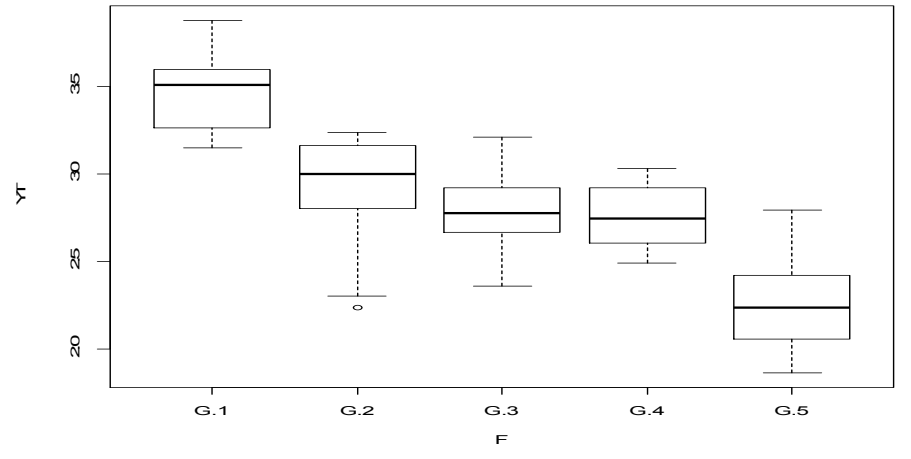

```
summary( res.lm)
```
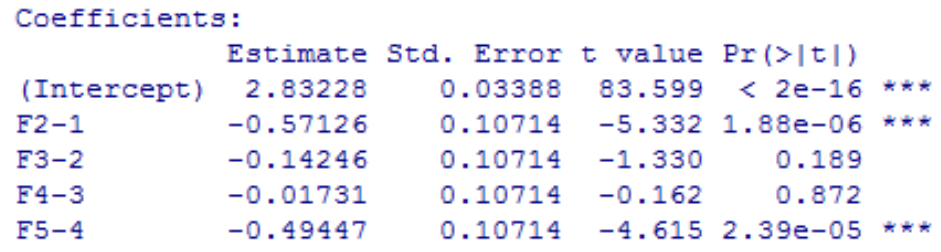

Entre niveaux 2 et 4 plateau ou décroissance ?

```
res.lm <- Im(YT \sim F, donnees,
         contrasts=list( F=contr.sdif))
anova( res.lm)
```

```
Response: YT
          Df Sum Sq Mean Sq F value
                                        Pr(>\F)4 9.2463 2.31157 33.565 3.571e-14
                                              ***
Residuals 55 3.7878 0.06887
```
# Comparaisons planifiées (2)

#### • Redéfinir ses tests

$$
\begin{pmatrix} (2-1) \\ (4-2) \\ (3-2=4-3) \\ (5-4) \end{pmatrix} = \begin{pmatrix} -1 & 1 & 0 & 0 & 0 \\ 0 & -1 & 0 & 1 & 0 \\ 0 & -1 & 2 & -1 & 0 \\ 0 & 0 & 0 & -1 & 1 \end{pmatrix} \begin{pmatrix} m1 \\ m2 \\ m3 \\ m4 \\ m5 \end{pmatrix}
$$

Somme des lignes = 0 => *intercept* = grande moyenne

mat.cp <- matrix( c( -1, 1, 0, 0, 0, 0, -1, 0, 1, 0 0, -1, 2, -1, 0, 0, 0, 0, -1, 1), ncol=5, byrow=TRUE)

# Résultats de l'analyse

Calcul du contraste :

contr.mat <- ginv( mat.cp)

colnames( contr.mat) <- c( "(2-1)", "(4-2)", "(3-2=4-3)", "(5-4)")

#### lm.maT <- update( res.lm, contrasts=list( F=contr.mat)) summary( lm.maT)

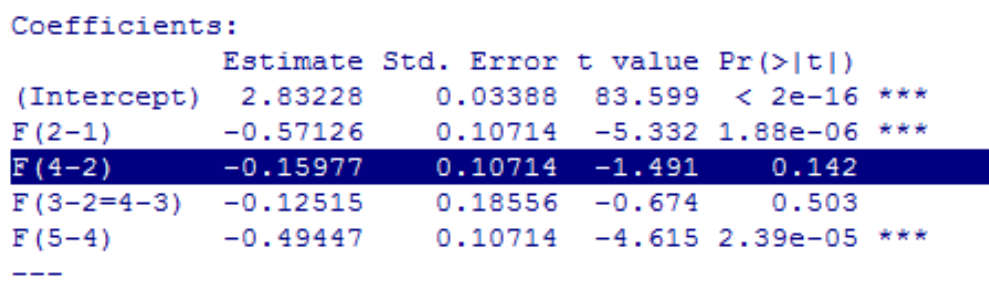

Conclusion : Compte-tenu des données, hypothèse du plateau plausible

## Les contrastes *post-hoc*

- Testent **l'hypothèse nulle conjointe** : parametre.1 =  $0$  ET parametre.2 =  $0$  ET ...
- N'ont de sens que si l'analyse montre un effet significatif lié au facteur
- À utiliser si paramètres testés conjointement sont liés :
	- Plus de paramètres que de degrés de liberté
	- Contrastes non orthogonaux
		- Groupes équilibrés : contr.treatment, contr.sum, contr.sdif
		- Groupes non équilibrés : en général, quelque soit le contraste

### Contrastes non orthogonaux

Les comparaisons planifiées (i.e., la fonction summary) testent isolément les paramètres => déclareront significatives les valeurs de :

- p1 à droite de la barre verticale rouge

- p2 en dessous de la barre horizontale verte.

En réalité, compte-tenu de la corrélation des paramètres estimés (fonction vcov), certaines combinaisons de (p1, p2) ne sont pas significatives dans ces régions.

=> Nécessité de la correction

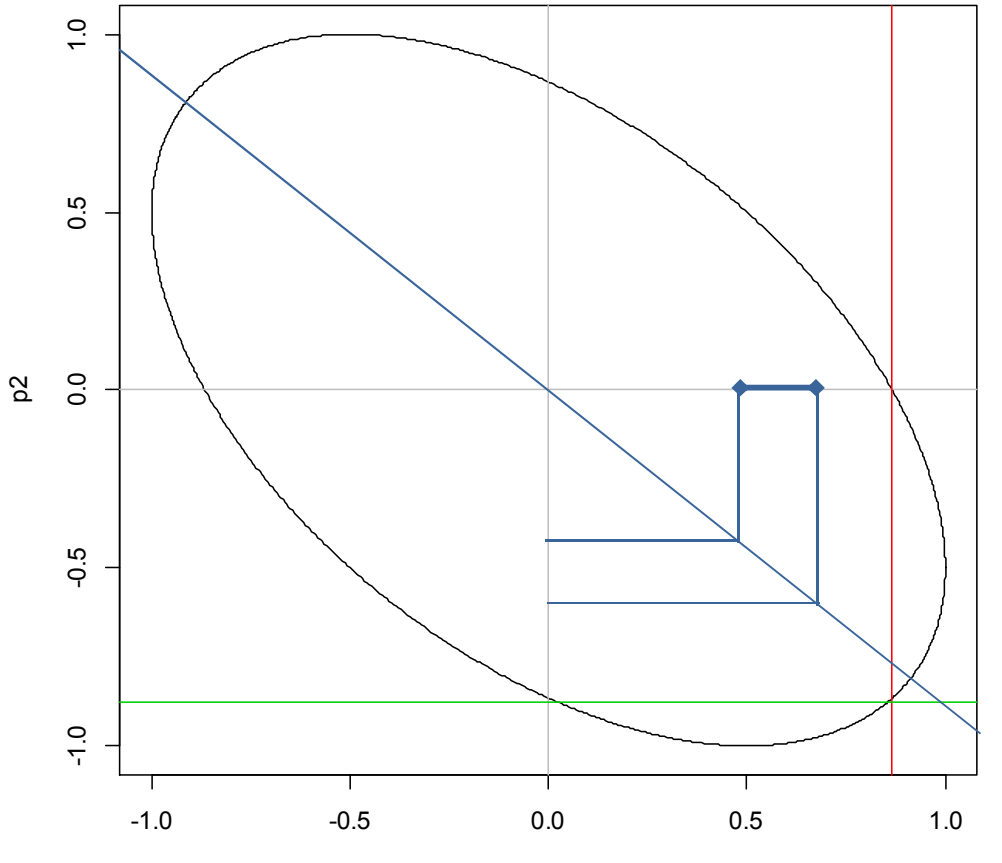

p1

# Tests *post-hoc* (1)

• LinearHypothesis (package car) : conjonction d'hypothèses

- hypothesis.matrix: combinaisons linéaires des paramètres estimés (matrice ou description symbolique)
- rhs : valeur de la partie droite

```
linearHypothesis( update( res.lm,
      contrasts=list( F=contr.treatment)), "F4 = F2" )
```

```
Res. Df RSS Df Sum of Sq F Pr(\ge F)\overline{2}55 3.7878 1 0.15317 2.224 0.1416
```
Ici, qu'un test => pas besoin de correction des comparaisons multiples (*cf.* fonction p.adjust)

Pas toujours simple car dépend du contraste et des tests !

# Tests *post-hoc* (2)

- fonction glht (package multcomp)
	- linfct : matrice, description symbolique ou fonction mcp
- package lsmeans
	- specs : formule décrivant le test
- summary( glht( res.lm, linfct=mcp( F="Tukey")))

• Ismeans( res. Im, pairwise  $\sim$  F)

Mêmes résultats :

- pas de différence significative
- perte de puissance

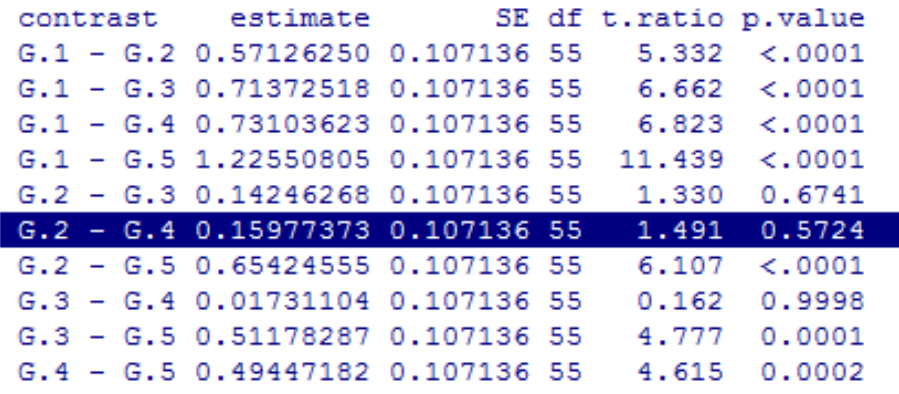

#### Tests *post-hoc* complexes : multcomp

Test : hypothèse de décroissance

```
res.glht <- glht( res.lm,
               linfct=mcp( F=c( "G.2-G.1 <= 0", "G.3-G.2 <= 0",
                              "G.4-G.3 \le 0", "G.5-G.4 \le 0")
```

```
res.glht <- glht( res.lm,
       linfct=mcp( F=rbind( "G.2-G.1"=c( -1, 1, 0, 0, 0),
               "G.3-G.2"=c( 0, -1, 1, 0, 0),
               "G.4-G.3"=c( 0, 0, -1, 1, 0), "G.5-G.4"=c( 0, 0, 0, -1, 1))),
       alternative="greater")# statistique de test > valeur critique
```

```
summary( res.glht, test=adjusted( "none" ))
```
#### Tests *post-hoc* complexes : lsmeans

Test : hypothèse de décroissance

```
essai.lsmc <- function( levs, …) {# levs : vecteur des noms des niveaux
    M <- as.data.frame(
       cbind( "G.2-G.1"=c( -1, 1, 0, 0, 0),"G.3-G.2"=c( 0, -1, 1, 0, 0),
               "G.4-G.3"=c( 0, 0, -1, 1, 0), "G.5-G.4"=c( 0, 0, 0, -1, 1)))
    attr( M, "desc") <- "decroissance"
    attr( M, "adjust") <- "none"
    M
```
# statistique de test > valeur critique

}

```
summary( lsmeans( lm.sd, essai ~ F), side=">")
```
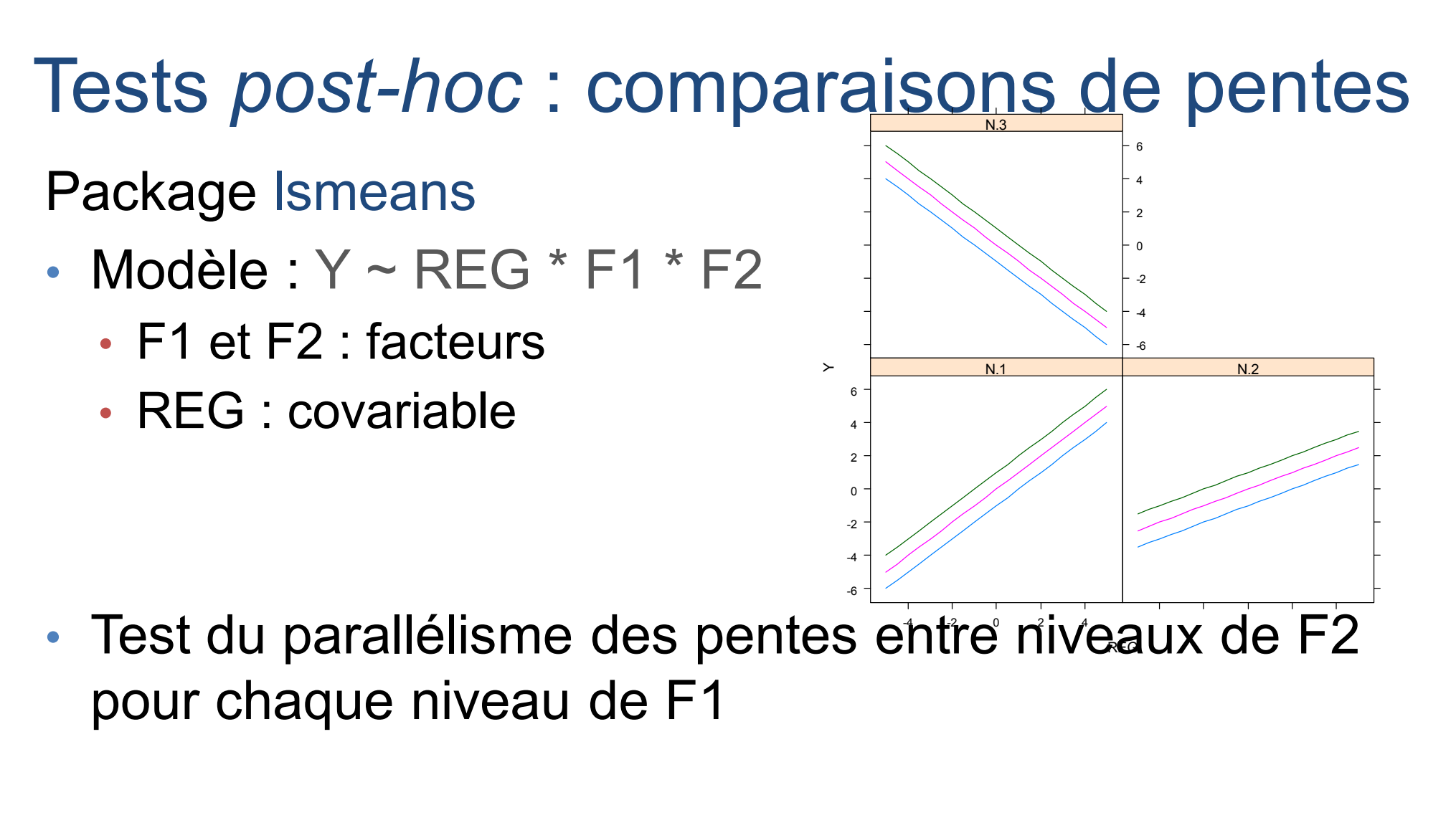

lsmeans( res.lm, pairwise ~ F2 | F1, trend="REG") lstrends( res.lm, pairwise ~ F2 | F1, var="REG" )

#### Tests *post-hoc* : groupes homogènes

Fonction cld

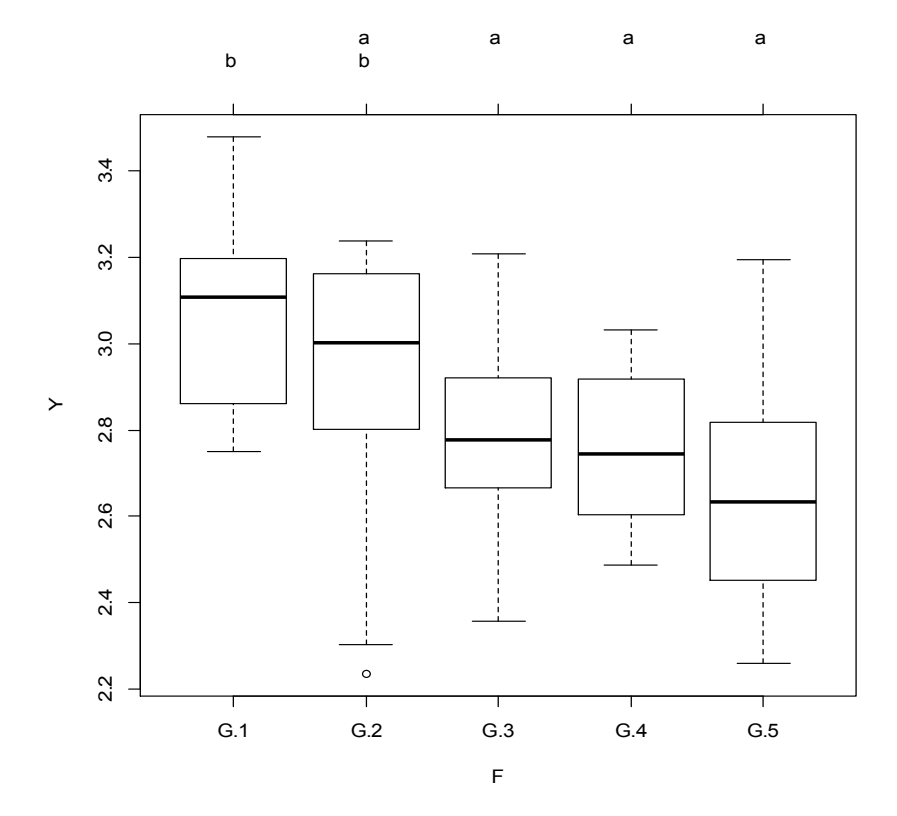

 $> cld($  lsmeans (  $lm.sd$ , pairwise  $~\sim~F$ )) F **1smean** SE df lower. CL upper. CL . group G.5 2.655083 0.07575657 55 2.503264 2.806903 -1 2.749555 0.07575657 55 2.597736 2.901375 G.  $\mathbf{1}$ G.3 2.766866 0.07575657 55 2.615047 2.918686  $\mathbf{1}$ G.2 2.909329 0.07575657 55 2.757509 3.061148 12 G.1 3.080591 0.07575657 55 2.928772 3.232411  $\overline{2}$ 

Confidence level used: 0.95 P value adjustment: tukey method for a family of 5 tests significance level used: alpha = 0.05

Package multcomp plot( cld( glht( lm.sd, linfct=mcp( F="Tukey"))))

Package lsmeans

## Contrastes de Tukey

- Comparaison deux à deux de tous les niveaux • N niveaux  $\Rightarrow$  N (N – 1) / 2 tests Plus de tests que de degrés de liberté Les valeurs testées sont corrélées entre elles
- Implantation Ismeans : pairwise, revpairwise, tukey
- Implantation multcomp : linfct=mcp(F="Tukey")
- Permet de définir des classes homogènes de moyennes *Cf.* fonction cld des packages multcomp et lsmeans

## Contraste de Dunnett

- Comparaison des niveaux d'un facteur à un niveau de référence
	- Par exemple, test.1 vs. repos, test.2 vs. repos...
	- Paramètres corrélés à cause de la référence commune.
- Implantation Ismeans : dunnett, trt.vs.ctrl, trt.vs.ctrl1, trt.vs.ctrlk
- Implantation multcomp : linfct=mcp(F="Dunnett")
- Pourquoi les résultats sont-ils différents des comparaisons planifiées avec contr.treatment ?